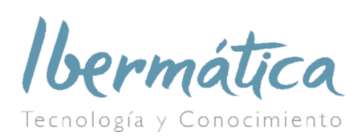

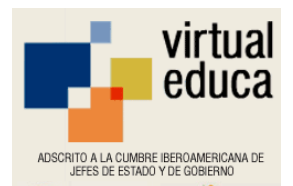

# **Diseño de materiales didácticos para nuevos soportes: mobile learning y TV learning**

# **Índice**

- 1. Introducción
- 2. Estrategias de Aprendizaje
- 3. Metodología de desarrollo de materiales didácticos
	- 3.1. Soporte PC
	- 3.2. Soporte PDA y Móvil
	- 3.3. Soporte Televisión

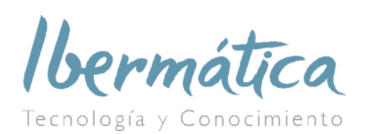

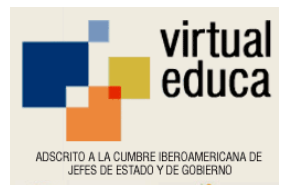

# **1.- Introducción**

El objeto de la presente ponencia es dar a conocer el proyecto **"Ley Orgánica de Protección de Datos en las Pymes en Multisoporte"**, enmarcado dentro de las Acciones Complementarias y de Acompañamiento a la Formación, financiadas por la Fundación Tripartita para al Formación en el Empleo y el Fondo Social Europeo.

El proyecto se desarrolla por Educaterra con la colaboración de Ibermática que lleva a cabo la Dirección Técnica del Proyecto.

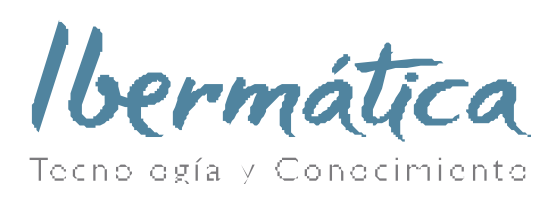

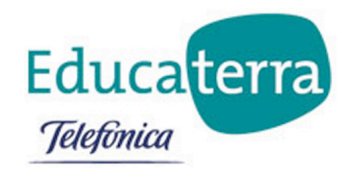

El citado proyecto tiene como OBJETIVO GENERAL, la experimentación de la incorporación masiva de las pequeñas y medianas empresas a la formación continua en línea a través de las tecnologías de la información y comunicación: **mobilelearning, PDA, e-learning y TV-learning.**

Con la variedad de soportes que se presentan en este proyecto, se pretende abarcar al mayor número posible de usuarios, aquellos que demandan formación on-line "tradicional" a través del PC, aquellos que por carecer de tiempo y por facilidad en el uso prefieren su agenda electrónica o el móvil e incluso, a los más reacios a estas tecnologías o que por el tipo de ocupación, prefieran visualizar sus contenidos en su televisor.

Cada día hay más personas que acceden a Internet mientras se están desplazando a sus obligaciones, viajando por trabajo o placer y para las que el acceso just in time a lo que necesitan saber en un momento determinado, se convierte en un recurso del que no pueden prescindir.

Como puede observarse en el siguiente gráfico existe una tendencia creciente en el número de hogares que cuentan con 4 servicios TIC:

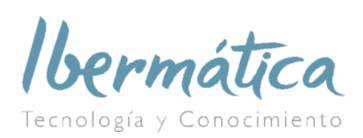

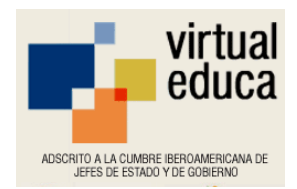

# **EVOLUCIÓN DE LOS SERVICIOS TIC EN LOS HOGARES (ESPAÑA)**

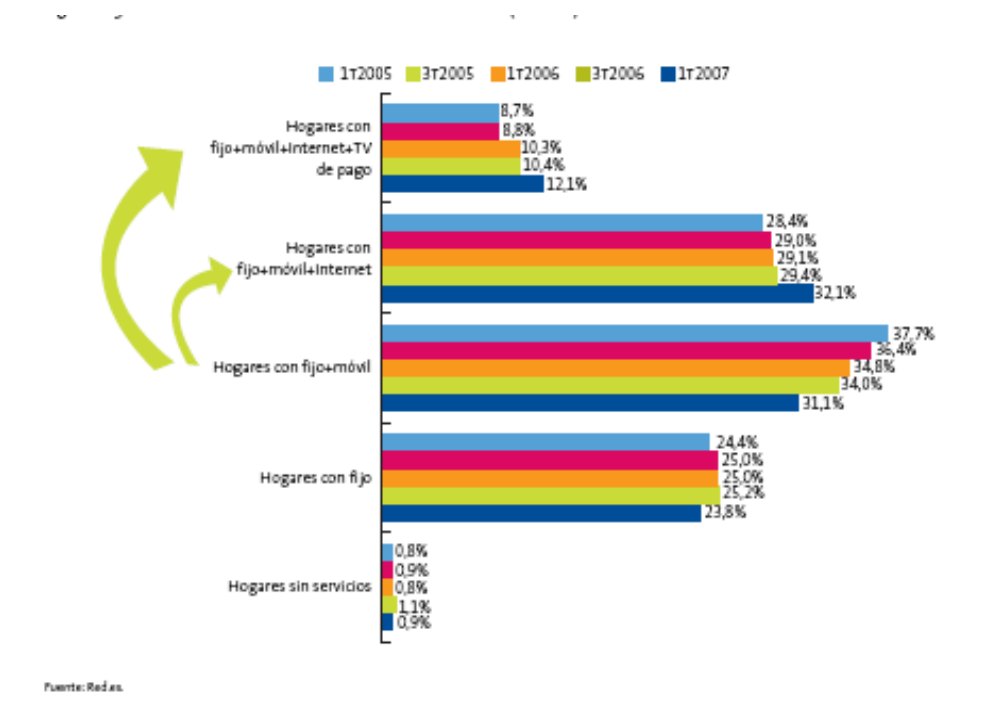

**TERMINAL USADO PARA ACCEDER A INTERNET EN LOS HOGARES (EUROPA)**

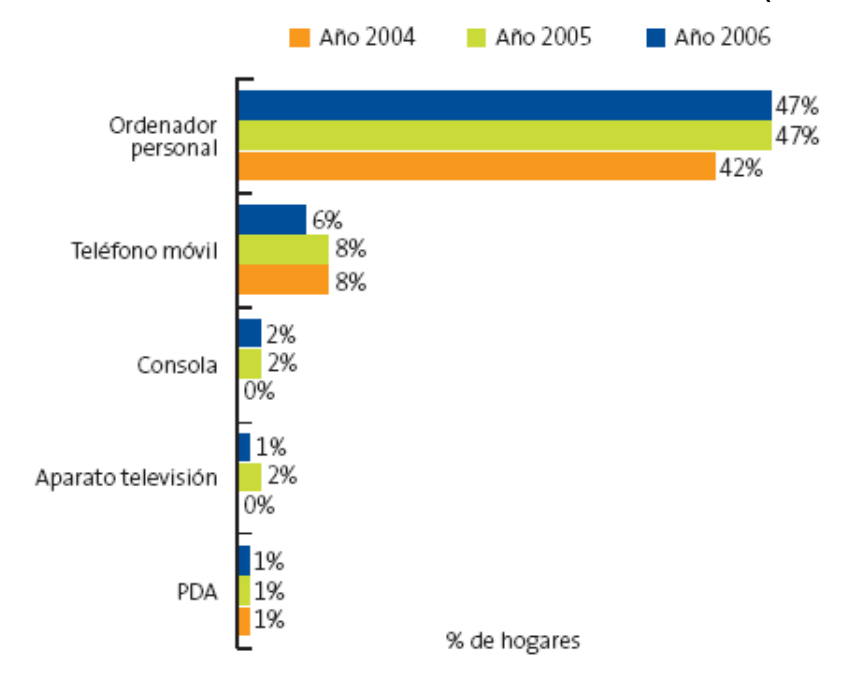

Fuente: EUROSTAT. Datos 2006

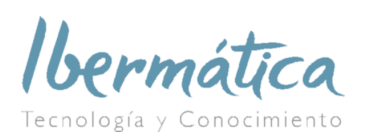

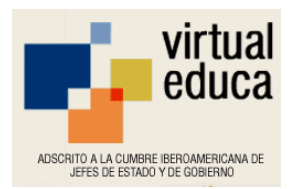

**Por ello, se ha optado por que el producto formativo esté disponible en distintos soportes:**

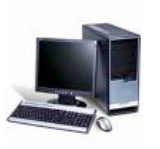

§ **Web:** contenido formativo accesible a través de PC con conexión a Internet.

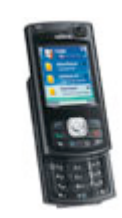

§ **Móvil:** contenido accesible a través de móvil multimedia, en formato online y descargable.

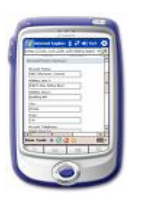

- § **PDA:** contenido accesible a través de dispositivo Pocket PC tipo PDA, en formato online y descargable.
- § **TV:** contenido accesible a través de un servicio IPTV con acceso a Internet para la navegación con mando a distancia.

Se realizará una **experiencia piloto** para validar la herramienta desarrollada con un fuerte apoyo tutorial diario para dinamizar la acción, resolver dudas, reforzar el aprendizaje, realizar ejercicios complementarios, etc., así como diversas acciones de divulgación de los resultados obtenidos con el fin de extender su uso.

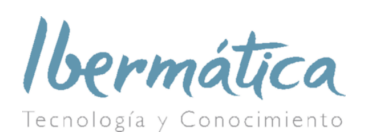

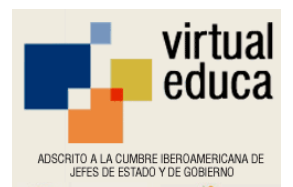

## **2.- Estrategias de Aprendizaje**

En relación a las estrategias de aprendizaje para este desarrollo, los modelos pedagógicos que sustentan este Producto Formativo, están pensados para favorecer un aprendizaje individualizado y colaborativo. Es este sentido, se han tenido en cuenta algunos principios desde el punto de vista del alumno:

- § **Autonomía en el aprendizaje:** Es el alumno/a quien conoce y concreta sus propias metas de aprendizaje, y trabaja para alcanzarlas.
- § **Responsabilidad:** Siendo consciente de sus propias circunstancias personales, el alumno ha de asumir los objetivos de su actividad formativa.
- § **Actuación:** Para alcanzar los objetivos previstos, el alumno necesitará elaborar su propio plan de trabajo, si lo desea en colaboración con el tutor del curso.
- § **Autocontrol:** Aunque no siempre puede ser fácil, es necesario que el alumno intente cumplir el plan de trabajo, controlando en qué medida se van cumpliendo las diferentes tareas. De esta forma, podrá valorar sus esfuerzos y los progresos realizados en cada tramo de aprendizaje.
- § **Participación:** El alumno tiene la oportunidad de compartir conocimiento y experiencias con el resto de participantes, lo que contribuye a reforzar el carácter práctico del aprendizaje.

Por otro lado, nuestro programa formativo promueve diferentes estrategias de aprendizaje que le ayudarán a conseguir los objetivos y resultados previstos:

- § **Transferencia del aprendizaje:** Se plantean situaciones significativas y fácilmente aplicables a la realidad práctica.
- § **Construcción del propio proceso de aprendizaje**: El alumno/a es el protagonista de su propio proceso de aprendizaje. Marca su propio ritmo, acceso y utilización de la información.
- § **Promoción de la curiosidad y el descubrimiento**: Se proponen pequeños retos que implican una búsqueda de soluciones.
- § **Utilización del refuerzo y del feedback:** Se informa al alumno sobre el propio ritmo de progresión. Las soluciones de las actividades no sólo informan de la opción correcta sino que explican su porqué.
- § **Evaluación del estilo de aprendizaje y de los conocimientos previos:** El alumno tiene la oportunidad de conocer cuál es su estilo de aprendizaje y qué estrategias le resultan más adecuadas.

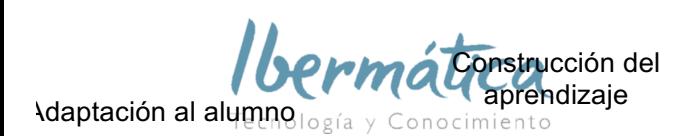

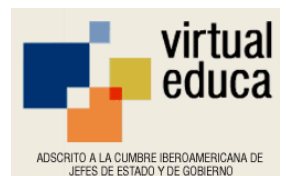

IX ENCUENTRO INTERNACIONAL VIRTUAL EDUCA ZARAGOZA 2008 Refuerzo y feedback

- **E** Usabilida**Estrategias de** Manejo fáci**lapirenidízaje** Estructura de navegación sencilla. Herramientas de ayuda, orientación y consulta.
- § **Aprendizaje colaborativo:** esta propuesta ofrece la posibilidad de aprender conjuntamente, a partir del contraste de las propias aportaciones con los otros alumnos y, por supuesto, con las del tutor.

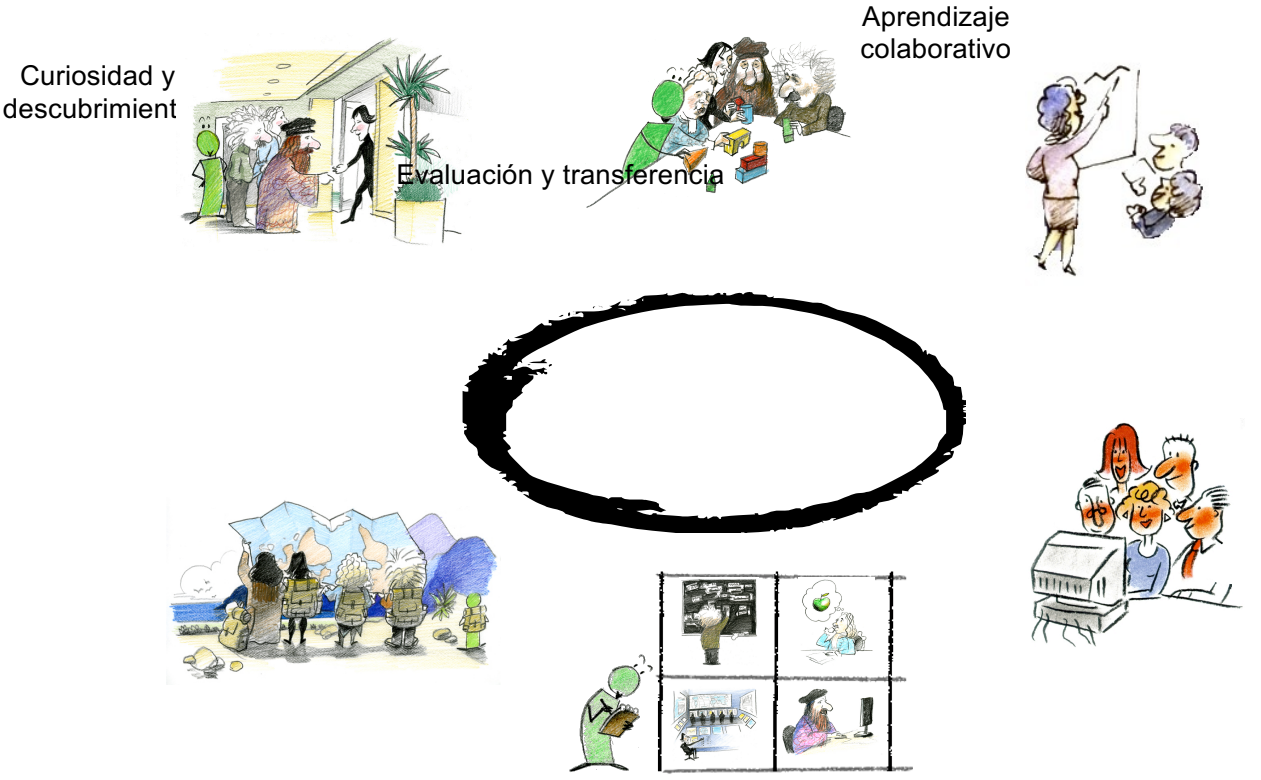

# **3.- Metodología de desarrollo de materiales didácticos**

- NO CAMBIA, sólo hay que pensar en las características y limitaciones del medio en el que se va a distribuir el contenido.
- La resolución de los soportes es distinta
- Versión PC: admite todo tipo de animaciones, locuciones e interactividad.
- Versión TV: el protocolo IPTV de momento está poco desarrollado, la principal limitación deriva de que la navegación se realiza con el mando a distancia del televisor, lo que conlleva diferencias en la guionización y en la navegación.
- Versión PDA y Móvil: al ser una versión que se descarga en el dispositivo la capacidad de las tarjetas de memoria supone una limitación. Existen importantes diferencias en la guionización y en la navegación.

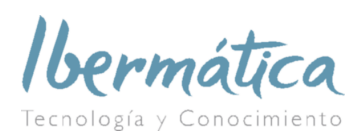

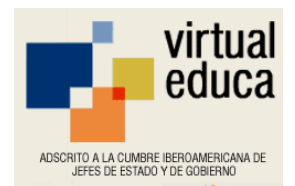

Veamos más en detalle estas cuestiones:

# **3.1. Soporte PC**

El acceso al curso online se realiza desde Moodle, la plataforma virtual de aprendizaje.

Desde el título del curso, se accede a los módulos en los que se estructura, dentro del módulo se accede a las unidades y dentro de éstas se incluyen los apartados. Cada módulo se abre en una ventana independiente con su propia navegación.

Características de cada módulo:

- Cada módulo se considera un contenido con entidad propia, la cual es desglosada en apartados, pero sin superar los **tres niveles de profundidad** una vez dentro de la pantalla principal del módulo, de manera que el participante no se pierda por la navegación de los contenidos.
- Además, para que el participante sepa en todo momento dónde se encuentra, se indica un **localizador** que le va marcando el nivel de profundidad en los contenidos.
- **No se emplea scroll** para el desplazamiento en la pantalla para facilitar el acceso a los contenidos en un mismo espacio.

La navegación está planteada de forma que el alumno tenga posibilidad de leer el contenido de **forma lineal**, avanzando con flechas de adelante y atrás. De hecho este es el orden más coherente para la primera lectura. Sin embargo, también puede **navegar libremente** por el contenido, lo que les será de utilidad cuando entran la segunda o tercera vez, se conocen la estructura y ya saben a dónde quieren ir.

En cualquiera de las dos formas de navegar resulta fundamental que el alumno tenga **localizadores**, para que sepa en todo momento cuál es la estructura del módulo en qué punto de dicha estructura se encuentra en cada momento.

Los principales localizadores son el índice, que está siempre accesible, y el título de la pantalla. Éste último coincide con el punto del índice, así que el alumno puede ver en qué parte del módulo está.

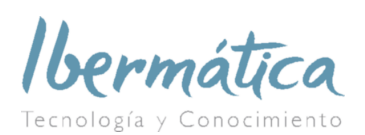

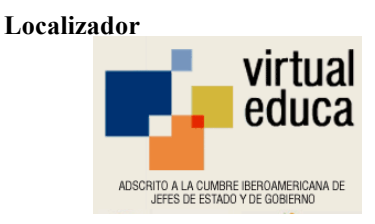

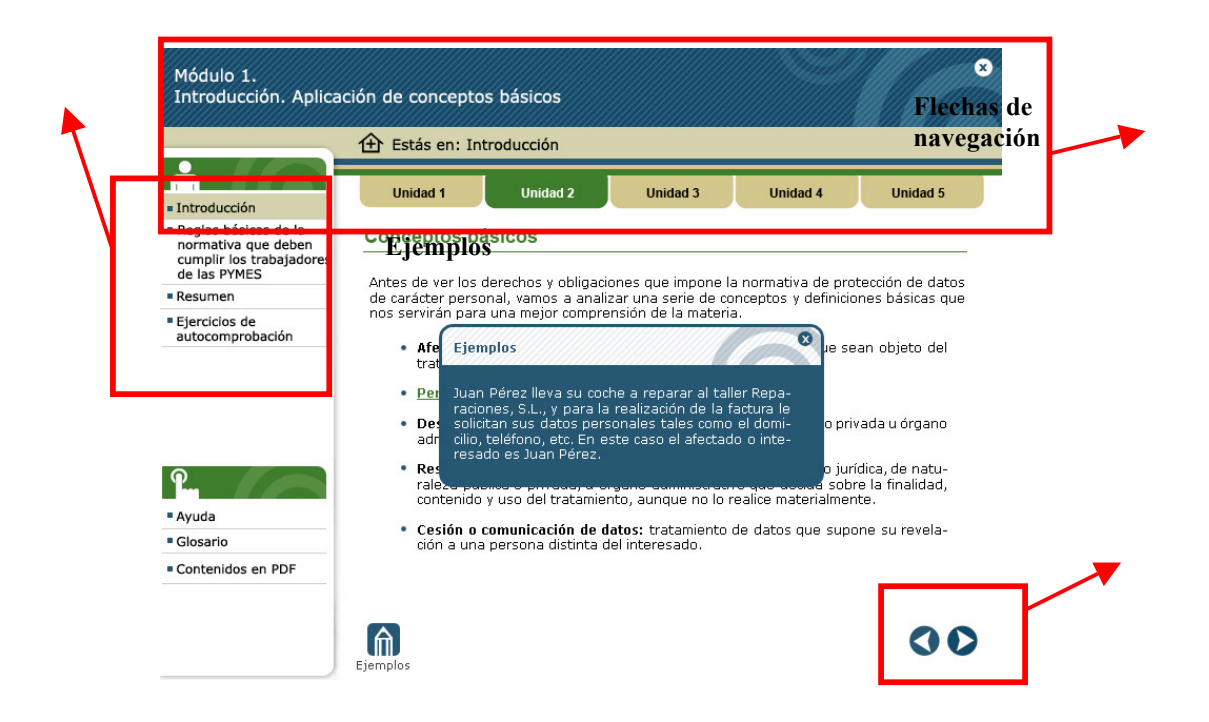

Una vez dentro del contenido, el alumno se encuentra con **enlaces**, señalados por un color diferente y que se emplean para presentar contenidos ampliados que se asocian a los conceptos o contenidos desde los que se enlaza. Se deben cerrar para poder avanzar.

Igualmente, dispone de un botón de **"ejemplos",** donde el alumno puede visualizar en una ventana independiente los ejemplos relativos al apartado objeto de estudio.

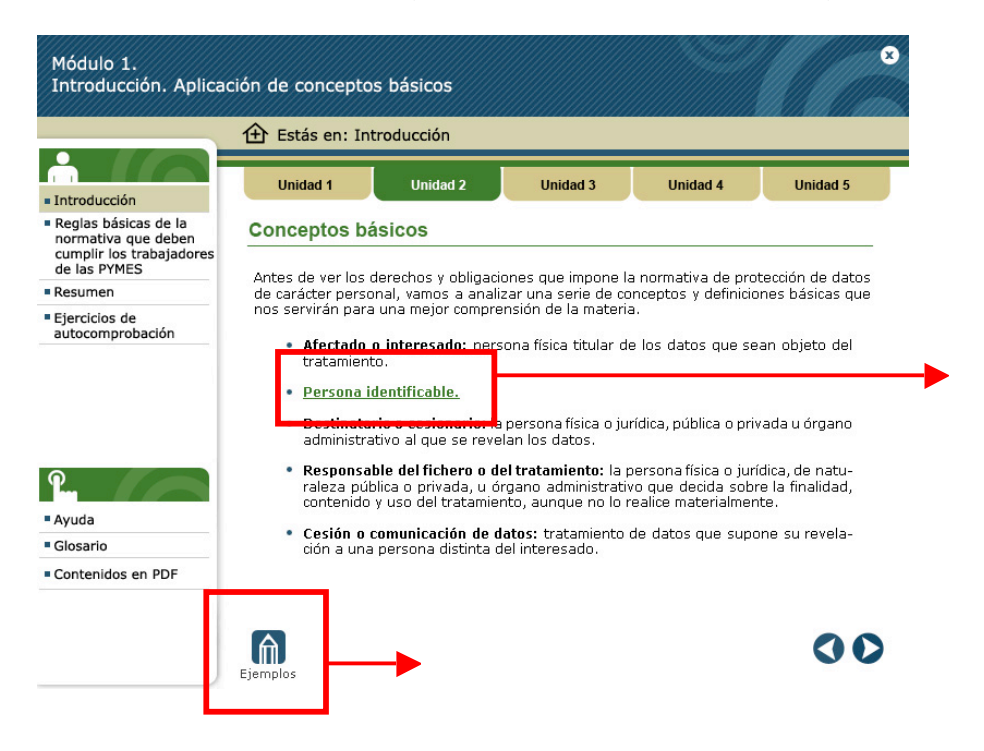

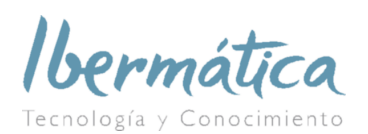

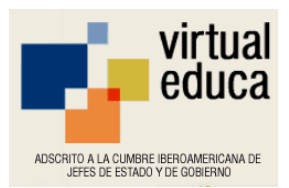

La interactividad con los contenidos de este producto formativo está pensada para que el alumno pueda localizar, comprender y utilizar la información de la forma más rápida y provechosa posible. Todos los pasos dados en el diseño de los elementos, la estructura temática y gráfica son fundamentales para crear una interactividad rica y dinámica con el contenido.

De esta forma, la interactividad general está pensada para que el usuario pueda localizar y aprovechar la información de la forma más rápida y provechosa posible. Para ello, se utiliza:

- La catalogación temática de los contenidos de cada unidad didáctica (objetivos, prácticas de aprendizaje, etc..) y comunes a todas las unidades.
- El usuario puede visualizar cada módulo como un marco que contiene los enlaces y elementos descritos.
- La interfaz de navegación es sencilla pero lo suficientemente rica: cuenta con menús de unidades que permiten al alumno desplazarse a cualquier unidad e ir de éstas al contenido y a otras unidades de forma circular. El usuario sabe en todo momento dónde se encuentra y cómo llegar a un lugar determinado.

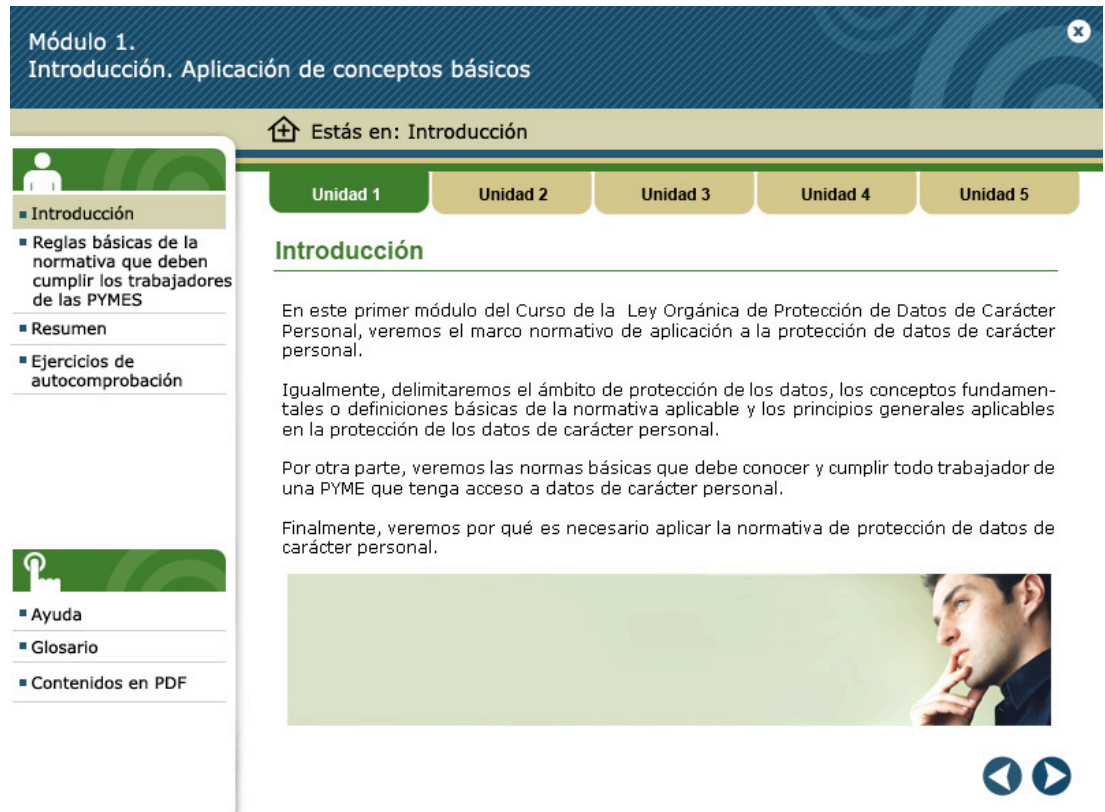

Esta navegación, gráficamente se representa de la siguiente forma:

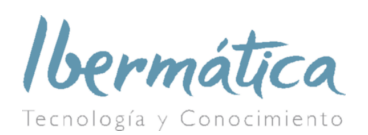

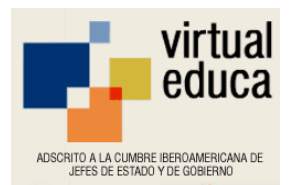

De esta forma, los participantes tendrán siempre visibles los siguientes botones:

## • **Adelante – atrás:**

Lleva a la pantalla siguiente / anterior. Estos botones tienen un aspecto muy destacado, más visibles que los anteriores, ya que el alumno los utilizará en gran medida durante el curso para avanzar. Su función principal es la de cargar la siguiente película (en el caso de avanzar) o la de cargar la anterior (en el caso de retroceder).

#### • **Cerrar:**

Cierra el módulo y lleva a la pantalla de la plataforma Moodle. Tiene una imagen similar al "aspa" de cerrar las aplicaciones de ofimática más utilizadas.

# • **Unidades del módulo:**

Esta botonadura, que está permanentemente disponible, da acceso a las distintas unidades didácticas del módulo formativo.

## • **Índice:**

El índice, que también está siempre disponible, contiene los distintos apartados de la unidad didáctica en la que se encuentre el alumno. Cada apartado puede llevar a más de una pantalla, pero para acceder a ellas se hace desde la primera pantalla de cada apartado con las flechas de navegación.

#### • **Glosario:**

Se puede acceder directamente a él desde el botón correspondiente. Permite buscar la palabra en un listado de conceptos y seleccionar el deseado. Resulta útil como consulta, ya que facilita el acceso y la búsqueda de todas las definiciones.

#### • **Ayuda:**

Explica la navegación dentro del módulo, las funciones de cada botón y cómo acceder a los diferentes apartados del curso. Al pulsar este botón se da la orden de carga de la película con la ayuda.

# • **Contenidos en pdf:**

Este botón abre un pdf con los contenidos del módulo y la posibilidad de imprimirlos o guardarlos en el ordenador. Resulta muy útil como material de consulta que no requiere estar conectado a Internet, ni disponer de ordenador para estudiarlos. Además una vez terminado el curso y deshabilitadas las claves de acceso, esta información queda a disposición de los alumnos.

Respuesta 1

Contenido

berma Respuesta 2

Pregunta

Contenido

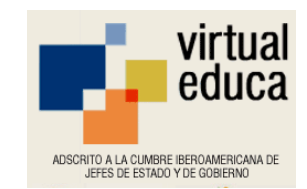

IX ENCUENTRO INTERNACIONAL VIRTUAL EDUCA ZARAGOZA 2008

# **3.2. Soporte PDA y Móvil**

El acceso al curso en soporte **PDA** se realiza desde el mismo dispositivo Pocket PC, puesto que los contenidos están descargados en el mismo o existe la posibilidad de descargarlos accediendo a la plataforma virtual de Moodle (la misma plataforma que se utiliza para la formación en soporte PC).

Una vez descargados en la PDA los cursos y el player el participante puede acceder a los contenidos del curso.

El player para PDA es una aplicación software que permite a los participantes navegar por el catálogo, descargar contenidos SCORM y ejecutarlos localmente, aunque también es posible acceder a dichos contenidos online sin necesidad de descarga.

Por su parte el acceso al curso en soporte **Móvil** se realiza desde el propio teléfono. Los player para teléfonos están orientados a teléfonos móviles con navegador ya que se trata de una interfaz de acceso a contenidos online, donde los usuarios tienen la posibilidad de navegar por un catálogo de contenidos, seleccionar la unidad de conocimiento deseada y ejecutarla.

La información de seguimiento es almacenada en la plataforma a través del estándar de elearning AICC/CGI (HACP).

La metodología mobile-learning se utiliza como herramienta de formación mediante el desarrollo de píldoras de conocimiento. Esta formación se desarrolla con información concisa y estructurada en forma de **árbol de decisiones.**

De esta forma, se extracta del contenido los conceptos fundamentales que en forma de preguntas irán guiando al participante en los conceptos fundamentales de la Protección de Datos de Carácter Personal:

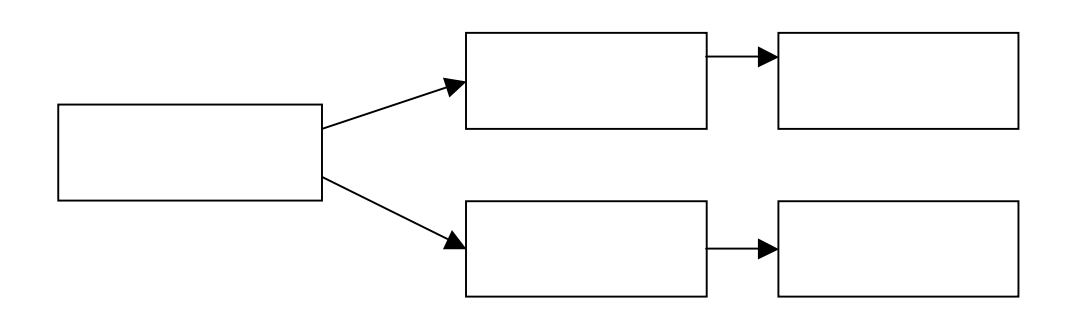

El plantear los contenidos en forma de preguntas, hace que los alumnos se planteen o cuestionen el contenido antes de verlo. Esta técnica permite relacionar los

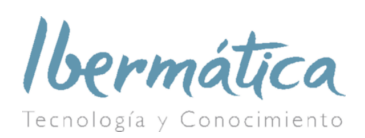

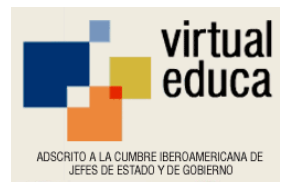

IX ENCUENTRO INTERNACIONAL VIRTUAL EDUCA ZARAGOZA 2008 conocimientos previos con los que van a venir y prepara la estructura mental del conocimiento para poder añadir más conceptos a la mismos.

Igualmente, aumenta la interactividad del usuario con el sistema.

En relación a los recursos multimedia, hay que tener en cuenta las dimensiones de este tipo de terminales para no sobrecargar la pantalla. Las esperas excesivas desmotivan al alumno y por ello los cursos deben adaptarse optimizando su peso y con ello los tiempos de carga, facilitando así la navegabilidad.

#### **Recursos educativos:**

Es importante que dentro del curso existan diferentes elementos que faciliten el aprendizaje al alumno, los principales para este tipo de formación son:

#### a) **Índice interactivo**:

Es recomendable ofrecer al usuario diferentes puntos de acceso a la información del curso, para que este pueda localizar y acceder al contenido. Se debe incluir un menú despleglable con el índice de contenidos, de modo que pueda navegar y desplazarse rápidamente por los contenidos del mismo.

#### b) **Ayuda**:

Los usuarios deben contar en todo momento con un sistema de soporte de ayuda que les permita resolver rápidamente todas las dudas o problemas que puedan tener durante la realización del curso.

#### **c) Navegación:**

La navegación ha de ser sencilla e intuitiva. Para este tipo de cursos es recomendable que sea lineal, ya que una navegación compleja en pantallas de tamaño reducido podría provocar sensación de pérdida.

El aspecto y localización de los botones de navegación, resulta fundamental para que el usuario entienda el funcionamiento del curso. El aspecto visual de estos debe ser siempre constante, y dispuestos en lugares fácilmente localizables. Deben tener nombres o símbolos claros para su identificación.

Para que el usuario tenga el máximo control sobre el sistema, debe disponer en cada ventana de los siguientes botones:

- CERRAR: para concluir la sesión
- AVANZAR O RETROCEDER mediante lo correspondientes cursores.
- ÍNDICE: para ir al menú de contenidos.

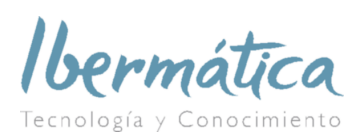

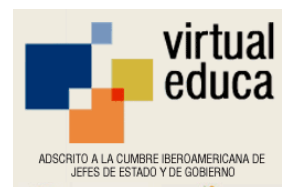

#### **Resolución de los soportes:**

PDA 240 x 320, con dos versiones para las PDA que puedan rotar:

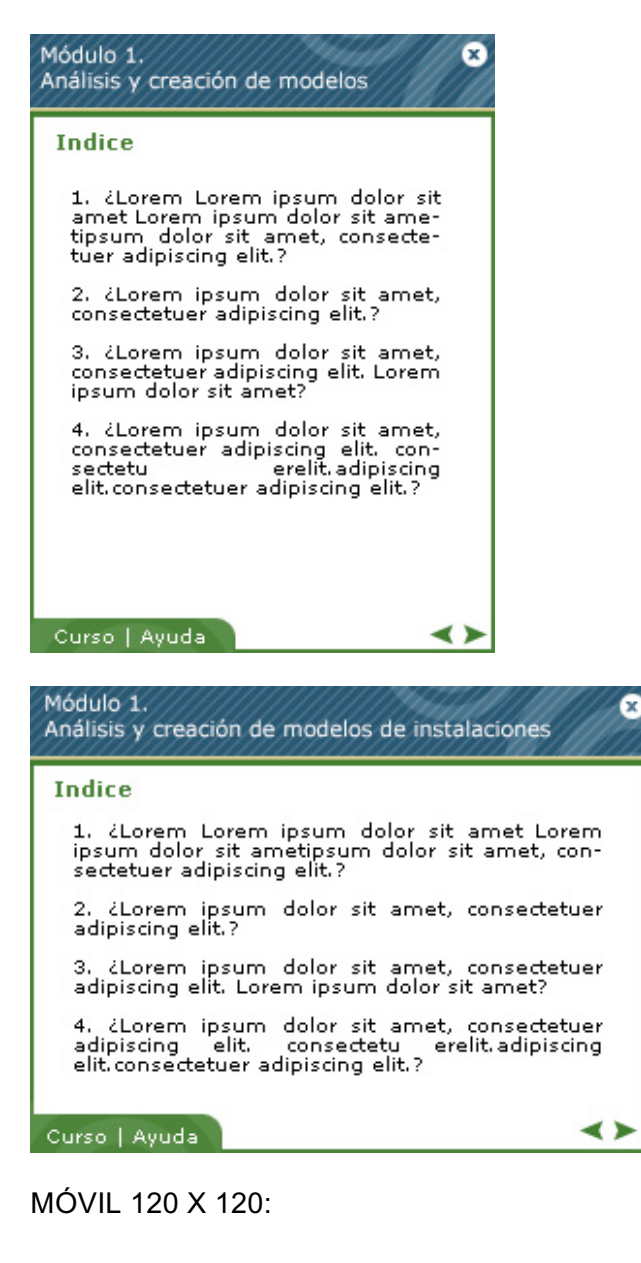

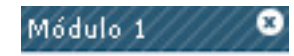

Cras nisl sem, porta nec, cursus ac, vulputate vitae, sem. **Yestibulum** 

≺≻

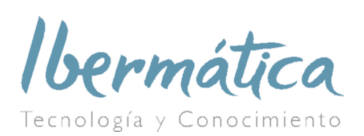

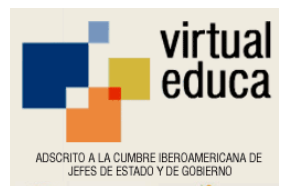

# **3.3. Soporte Televisión**

El curso esta desarrollado en HTML y la información de seguimiento se envía a la plataforma formativa a través del estándar AICC/CGI. No existe ningún tipo de descargas ya que todo será online: contenido y player.

Desde el índice se accede a los módulos formativos en los que se estructura el curso. Las características de los módulos son exactamente iguales que en el curso online, con alguna diferencia:

- No existe la posibilidad de descarga de los contenidos en formato pdf, ya que en la actualidad los navegadores de Televisión no soportan visores PDF ni descargas de archivos.
- Navegación de TV: teniendo en cuenta las limitaciones del decodificador de TV y el uso del cursor, hemos agrupado los botones en la esquina superior derecha, a través de un menú que permite la navegación con el mando a distancia. La navegación por el contenido se realiza a través de los botones de adelante / atrás.
- Resolución: 660 x 576

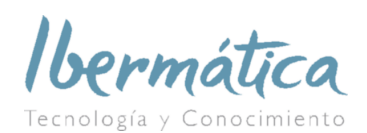

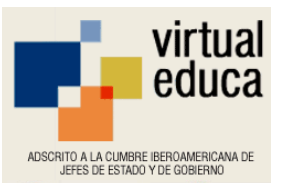

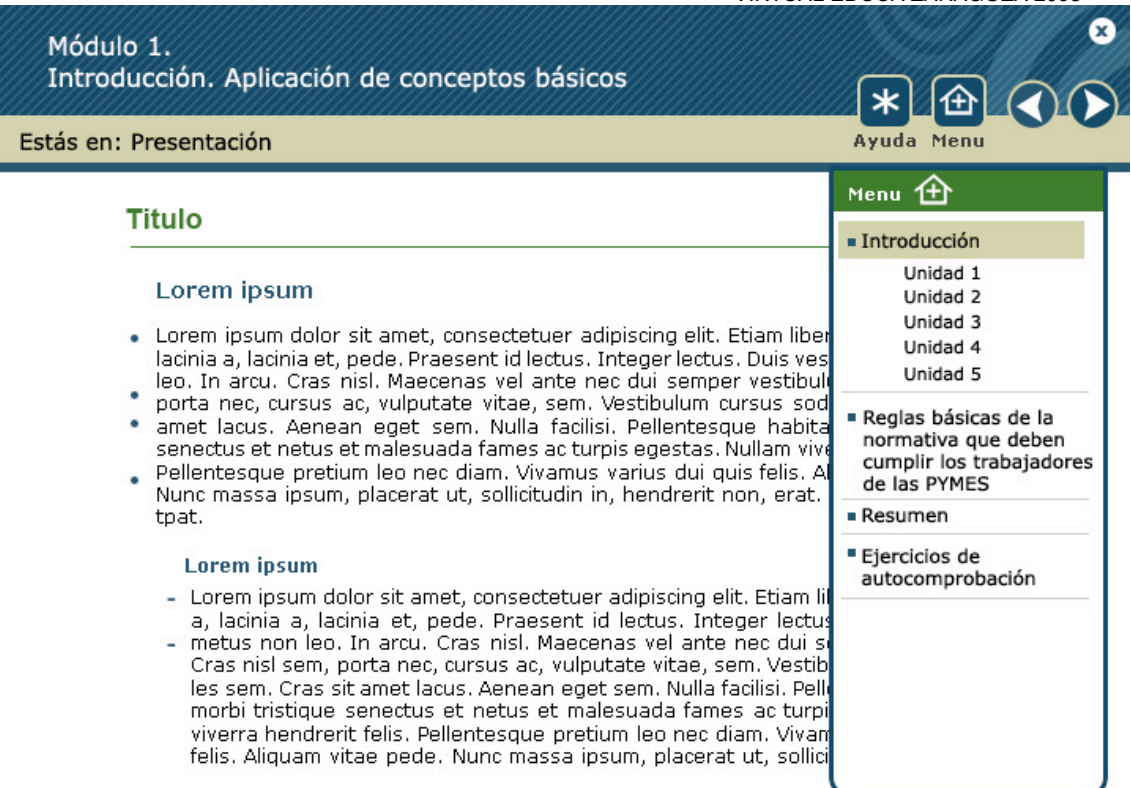

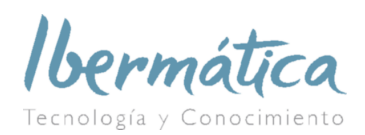

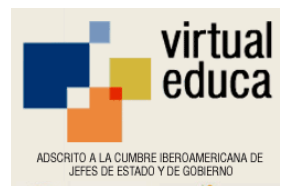